#### Sept.5, 2022

**ARL2300LOCAL for Windows is a receiver control & memory management software for the AR2300, AR2300-IQ, AR5001D, AR6000, AR5700D receivers.** 

#### **<Features>**

**\* Local receiver control via USB, memory management, scan, search, basic spectrum display, audio recording to SD. Received audio via receiver audio outputs only. Simultaneous multi-receiver control on the same PC!** 

**This software does not support the I/Q related functions of AR5700D and other receivers equipped with the optional I/Q output. To control I/Q please use the AR-IQ-III software which is supplied with receivers equipped with the I/Q option.** 

**Tested and confirmed to work on:** Windows 10 and 11.

#### **<How to use>**

# **1. Preparations**

1.1

Connect the receiver to the PC via the "receiver control" USB cable. That is the socket labelled with the USB logo. (The I/Q data stream connection is not required here.)

Providing your computer is connected to the internet, Windows will automatically install the USB driver, and assign a COM port number. In doubt, check the Windows DEVICE MANAGER tree. Under "Ports" there should be "USB Serial Port (COMx). "x" being the automatically assigned COM port.

1.2

Unzip "ARL2300LOCAL.zip" to any folder on your PC. No installation required.

1.3

Start the receiver by the power switch at the back of the receiver.

# **2. Running "ARL2300LOCAL"**

2.1 Double-click "ARL2300LOCALvXXX.jar" which is located inside the ARL2300LOCAL folder. (Do not touch the file inside the "jar" folder).

The following window will appear:

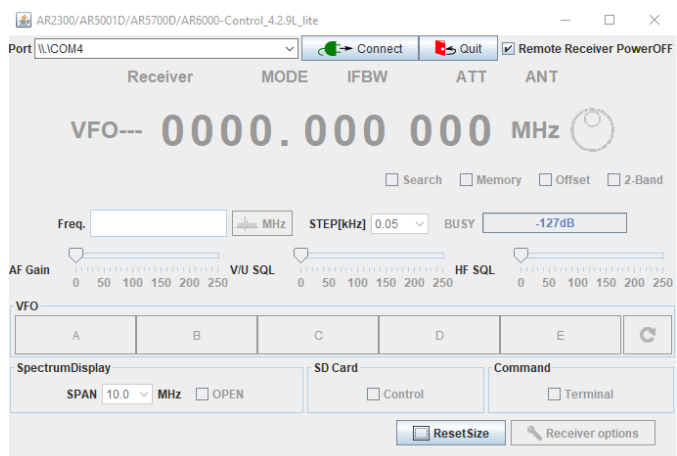

The PORT relative to your receiver connection will already be automatically selected (COM4) in the example below.

AR2300/AR5001D/AR5700D/AR6000-Control\_4.2.9L\_lite

Port | ILICOM4

Click CONNECT to connect to the receiver and start controlling it.

Note: For simultaneous multi-receiver control, launch another session of "ARL2300LOCALvXXX.jar". In the PORT section top left of the program window, there is a drop-down menu where you can select the USB port corresponding to the other receiver(s). Then click CONNECT.

- Connect

For a description of the software features and functions, please refer to the separate document "ARL2300LOCAL\_for\_Windows\_user\_guide.pdf"

 $\checkmark$ 

# **Known limitations:**

-The spectrum display is basic.

- Received audio via receiver audio outputs only.
- -The GSSI filtering function for the TETRA mode on AR5700D is not supported.
- -Audio recording to receiver SD card only.

www.aorja.com